## **RTM-ATCA-747x-10G Quick Start Guide**

## 2 Observe ESD-safe measures

P/N:6806800S78B (May 2014)

### What's in the box?

# Install the hard disk

When installing or servicing the module or accessories, strictly observe the safety precautions in the Safety Notes. Otherwise, personal injury or property damage may occur.

- Use either a properly grounded ESD wrist strap or make sure that you are working in an ESD-safe environment.
- Connect to the ESD connector at the front or the rear of the system.

Make sure you receive all items of your shipment:

1. Remove the HDD slot cover of the RTM by loosening and removing the screws that attach the plate to the

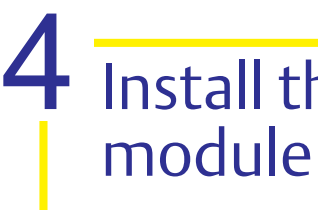

- One RTM-ATCA-747x-10G blade
- Printed Quick Start Guide
- Printed Safety Notes Summary
- Any optional items ordered

2. With the HDD slot cover removed, align the hard disk module to the guiding rails of the hard disk slot. 3. Insert the hard disk module into the slot until it is fully inserted. 4. Tighten the two thumb screws of the hard disk module.

### Prepare the installation site 3

- For information on the environmental and power requirements, see the *RTM-ATCA-747x-10G Installation and Use* manual.
- Operating temperatures refer to the temperature of the air circulating around the blade and not to the actual component temperature.

1

- RTM.
- 
- 
- 
- 

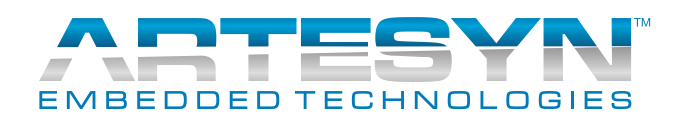

5. Take all the necessary steps in your operating system to make the hard disk operable (the steps depend on the OS you are using).

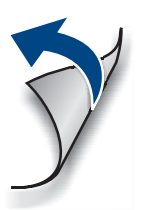

#### **RTM-ATCA-747x-10G-Quick Start Guide**

Artesyn Embedded Technologies Marketing Communications 2900 S. Diablo Way, Suite 190 Tempe, Arizona 85282

Artesyn Embedded Technologies Lilienthalstr. 17-19 85579 Neubiberg/Munich Germany

#### **Finding more information**

For more information on the product, see the *RTM-ATCA-747x-10G Installation and Use* and other related documenta-

### Install the RTM  $\mathbf b$

tion.

[Visit our Web site](
http://www.emersonnetworkpower.com/embeddedcomputing) http://www.artesyn.com. Use the Product Search link to look for technical documentation. Use SUPPORT>TECHNICAL DOCUMENTA-TION link to look for technical documentation.

#### **Technical Assistance**

To request technical assistance, visit our Web site http://www.artesyn.com

- 1. Locate the slot the RTM is to be installed into the shelf's rear which must be the same as that of the front blade.
- 2. Ensure that the top and the bottom handles of the RTM are in an outward position, by pressing the latches in the direction indicated by the arrows printed in both handles. This will cause the handles to be automatically released.
- 3. Insert the RTM into the shelf by placing the top and bottom edges in the card guides of the slot.
- 4. Slide the RTM into the slot.
- 5. Apply equal and steady pressure to the RTM to carefully slide the RTM into the shelf until you feel resistance. Continue to gently push the RTM until the RTM connectors engage.
- 6. Gently press both handles against the RTM's faceplate. A sound click will be noticed per each handle, signaling a proper engagement in the shelf.

# 5 Install the RTM (con't)

- 7. Tighten both face plate screws on the RTM.
- 8. Wait until the blue LED on the RTM is OFF.

A switched off blue LED indicates that the payload of the RTM has become active.

9. Plug interface cable into face plate connectors, if applicable.

10. Reboot the front blade. This is necessary so that the OS of the front blade can recognize the SAS controller or any other PCI device located on the RTM.